### **Med2Xm**

Rolf Kleiber

Copyright © Copyright©2000 Rolf Kleiber

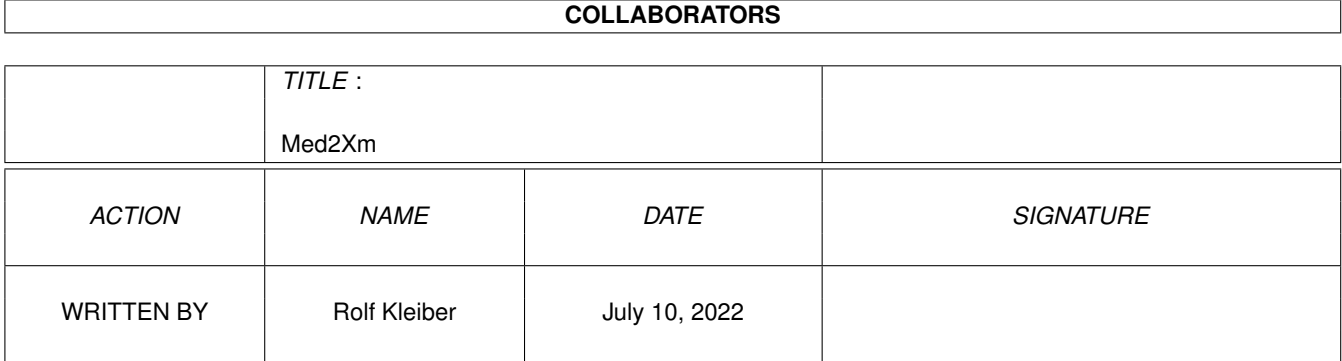

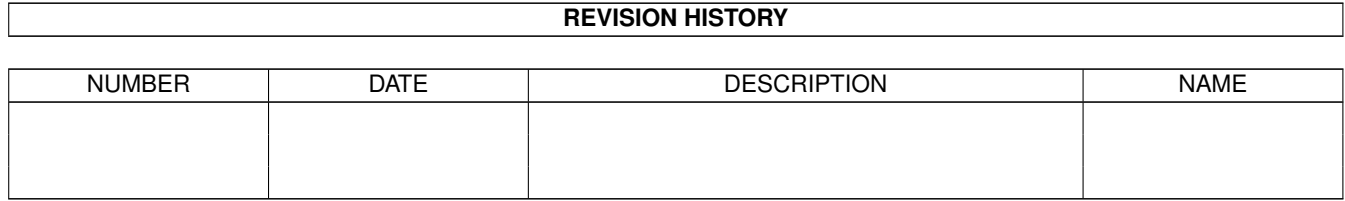

# **Contents**

#### 1 Med2Xm

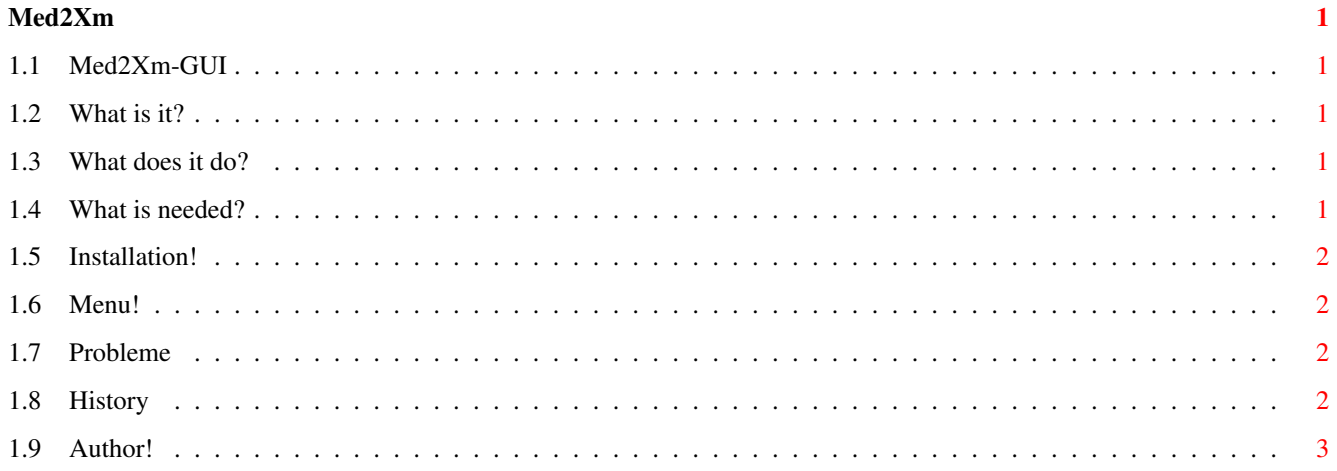

### <span id="page-4-0"></span>**Chapter 1**

## **Med2Xm**

#### <span id="page-4-1"></span>**1.1 Med2Xm-GUI**

Med2Xm-GUI 17.5.2000 Rev.:2.1 Freeware Copyright of the Med2Xm-GUI and Documentation by Rolf Kleiber. All Rights Reserved! No Warrantie. [What is it?](#page-4-5) [What does it do?](#page-4-6) [What is needed?](#page-4-7) [Installation!](#page-5-4) [Menu!](#page-5-5) [Problems!](#page-5-6) [History!](#page-5-7) [Author!](#page-6-1)

#### <span id="page-4-2"></span>**1.2 What is it?**

<span id="page-4-5"></span>This is it: This is a GUI for the Fileformatconverter Med2Xm.

#### <span id="page-4-3"></span>**1.3 What does it do?**

<span id="page-4-6"></span>Supported options:

- Output - Enhanced Output (More Info)

For more information about the options use the documentation, which is included in the Med2Xm programmarchive! The Output button must be pressed for informationoutput!

Sinc version 1.5 of the Med2Xm-GUI is you can use the PowerPC version of Med2Xm without any problems.

#### <span id="page-4-4"></span>**1.4 What is needed?**

<span id="page-4-7"></span>Requirements:

- Amiga - A-OS2.0 or higher - Med2Xm or Med2Xm.elf program - \*.med-files to convert

#### <span id="page-5-0"></span>**1.5 Installation!**

<span id="page-5-4"></span>Installation:

Copy the Med2Xm-GUI program on the place wherever you want to have it.

#### <span id="page-5-1"></span>**1.6 Menu!**

<span id="page-5-5"></span>Menu:

Project/About Programmers info

Project/Quit Quit the MED2XM-GUI.

Prefs/Load Med2Xm Load the MED2XM-Program (If you want to convert a File, yu have to load the Program!)

Prefs/Load Load the last safed configuration.

Prefs/Save Save the configuration (Saved options: Buttons, the directorys and the window-possition)

Prefs/AutoSave Save the setting automaticaly on quit the program.

Control/Convert Same function as the Convert button. It starts the conversation.

#### <span id="page-5-2"></span>**1.7 Probleme**

<span id="page-5-6"></span>Problems:

1. If you have a PowerPC in your system, use direct the Med2Xm.elf for the executable. Otherwise the output doesn't work. This is a problem by the taskmanaging. If a PowerPC is found while using the Med2Xm, the Med2Xm automaticaly use the elf code. The Med2Xm.elf send now the Information to the console but my program is waiting for output from Med2Xm itself. So the output isn't displayed, but the file is converted anyway.

#### <span id="page-5-3"></span>**1.8 History**

<span id="page-5-7"></span>History

29.10.1998 Med2Xm-GUI V1.0 First releas.

7.11.1998 Med2Xm-GUI V1.1 Settings are now correctly safed.

28.11.1998 Med2Xm-GUI V1.2 Settings are now safed as tooltypes in the icons.

19.3.1999 Med2Xm-GUI V1.3 Bugfixed: If the destination directory is the same as the source directory, the original file is deleted after converting. Problem fixed.

17.6.1999 Med2Xm-GUI V1.4 Settings are now safed in a file (Med2XM-GUI.prefs).

22.11.1999 Med2Xm-GUI V1.5 New: - Now Med2Xm-GUI works fine with the PPC Version of Med2Xm. - Now with OS3.5 icons.

1.12.1999@ Med2Xm-GUI V1.5a Bufixed in the documentation. Not released in the AmiNET.

1.12.1999@ Med2Xm-GUI V1.5b New: - History in the documentation. Not released in the AmiNET.

28.12.1999 Med2Xm-GUI V1.6 Fontsize changed in the GUI. The converted files are now correkt renamed with the .xm extension. Now the Med2Xm-GUI doesn't overwrite existing files. It's protected by a requester.

27.2.2000 Med2Xm-GUI V2.0 New menuitem. Windowjumping removed. Compiled with a newer compilerversion.

17.5.2000 Med2Xm-GUI V2.1 Window now sizeable. Autosearch for the Med2Xm-Exe includet.

### <span id="page-6-0"></span>**1.9 Author!**

<span id="page-6-1"></span>Rolf Kleiber Neppomuk@Datacomm.ch http://home.datacomm.ch/neppomuk (Links works only with YAM and OpenURL)